# Vostro 15 3000 Series

# Quick Start Guide

 $\curvearrowleft$ 

Panduan Pengaktifan Cepat Hướng dẫn khởi động nhanh

# 1 Connect the power adapter and press the power button

Sambungkan adaptor daya dan tekan tombol daya Kết nối với bộ chuyển đổi nguồn điện và nhấn nút nguồnConnect the توصيل مهايئ التيار والضغط على زر التشغيل

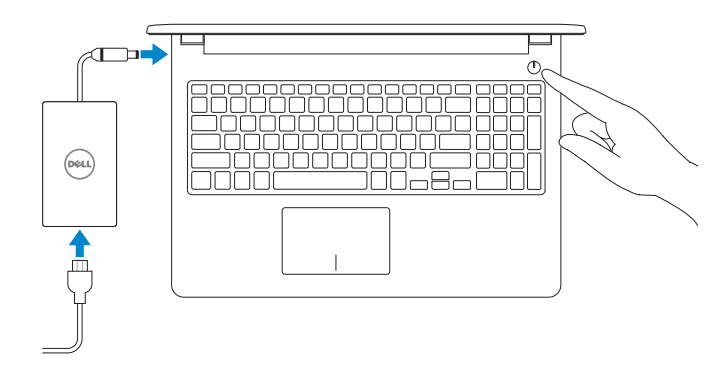

# 2 Finish Windows 10 setup

Tuntaskan penataan Windows 10 | Hoàn tất cài đặt Windows 10 إنهاء إعداد 10 Windows

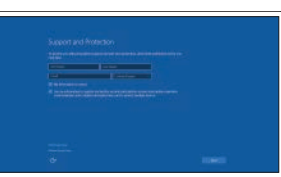

### Enable Support and Protection

Aktifkan Dukungan dan Perlindungan Bật Hỗ trợ và Bảo vệ تمكين الدعم والحماية

# Connect to your network

Sambungkan ke jaringan Anda Kết nối vào mạng của bạn التوصيل بالشبكة

#### **NOTE:** If you are connecting to a secured wireless network, enter the password for the wireless network access when prompted.

#### In Windows search, type Recovery, click Create a recovery drive, and follow the instructions on the screen.

- CATATAN: Jika Anda menghubungkan ke jaringan nirkabel aman, masukkan kata sandi untuk akses jaringan nirkabel tersebut saat diminta.
- **LƯU Ý**: Nếu bạn đang kết nối với một mạng không dây bảo mật, hãy nhập mật khẩu để truy cập mạng không dây khi được nhắc.

Mencari aplikasi Dell | Xác định vị trí các ứng dụng Dell تحديد موقع تطبيقات Dell

**مالحظة**: في حالة اتصالك بشبكة السلكية مؤمنة، أدخل كلمة المرور لوصول الشبكة الالسلكية عند مطالبتك.

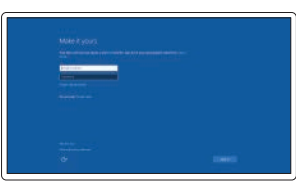

#### Sign in to your Microsoft account or create a local account

Kiểm tra và cập nhật máy tính của bạn التحقق من الكمبيوتر الخاص بك وتحديثه

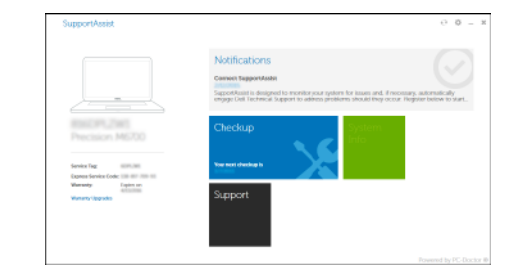

Masuk ke akun Microsoft Anda atau buat akun lokal.

Đăng nhập vào tài khoản Microsoft của bạn và tạo tài khoản trên máy tính قم بتسجيل الدخول إلى حساب Microsoft الخاص بك أو قم بإنشاء حساب محلي

# Create recovery media for Windows

Buat media pemulihan untuk Windows Tạo phương tiện phục hồi cho Windows إنشاء وسائط استرداد لنظام Windows

Di dalam pencarian Windows, ketikkan **Recovery** (Pemulihan), klik **Create a recovery drive** (Buat drive pemulihan), dan ikuti petunjuk di layar.

Trong tìm kiếm Windows, hãy nhập **Recovery**, nhấp vào **Create a recovery drive** (Tạo ổ đĩa phục hồi), và làm theo các hướng dẫn trên màn hình. في بحث Windows اكتب **استرداد**, وانقر على **إنشاء محرك أقراص استرداد**, واتبع

# Locate Dell apps

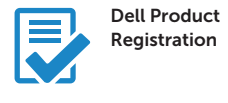

## Register your computer

Daftarkan komputer Anda Đăng ký máy tính của bạn تسجيل جهاز الكمبيوتر الخاص بك

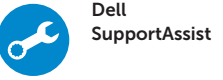

#### Check and update your computer Periksa dan perbarui komputer Anda

Product support and manuals Manual dan dukungan produk Hỗ trợ sản phẩm và sách hướng dẫn دعم المنتج والدالئل

Dell.com/support Dell.com/support/manuals Dell.com/support/windows

Contact Dell Hubungi Dell | Liên hệ Dell االتصال بـ Dell

Dell.com/contactdell

Regulatory and safety Regulasi dan keselamatan | Quy định và an toàn ممارسات األمان والممارسات التنظيمية

Dell.com/regulatory\_compliance

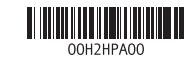

Regulatory model Model regulatori | Model quy định الطراز التنظيمي

P47F

Regulatory type Jenis regulatori | Loại quy định النوع التنظيمي

P47F007

Computer model

Model komputer | Model máy tính

طراز جهاز الكمبيوتر

Vostro 15-3561

# Features

Fitur | Tính năng | الميزات

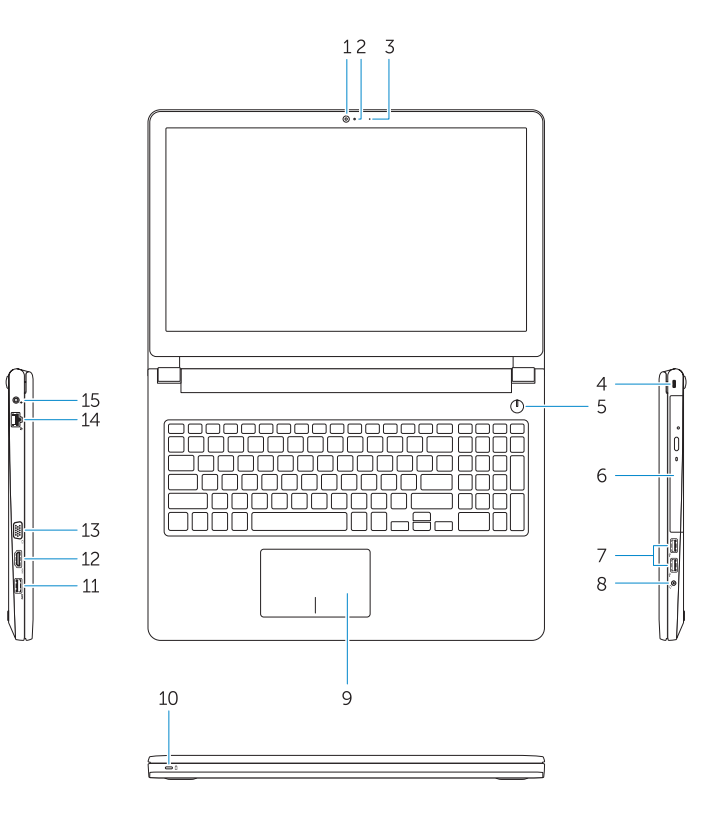

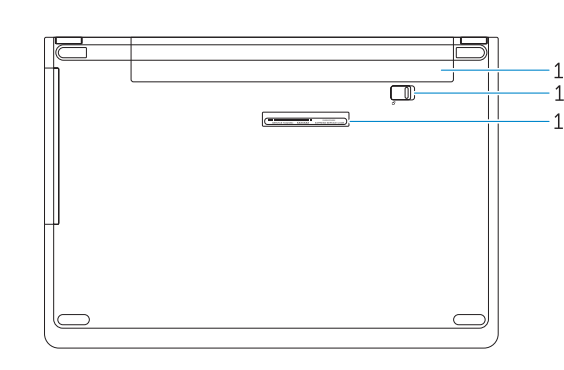

1. Kamera

2. Lampu status kamera

- 6. Drive optik 7. Konektor USB 2.0
	- 8. Konektor headset

3. Mikrofon

- 9. Panel sentuh
- 10. Lampu daya dan status isi daya baterai

4. Slot kabel pengaman 5. Tombol daya

1111موصل 3.0 USB 12. موصل HDMI 1313موصل VGA 14. موصل الشبكة 15. موصل التيار 1616البطارية 17. مزلاج البطارية 18. ملصق رمز الخدمة

- 1. Camera 2. Đèn trạng thái camera 3. Micrô 4. Khe cáp bảo vệ 5. Nút nguồn 6. Ô đĩa quang 7. Đầu nối USB 2.0 8. Đầu nối tai nghe
	-
- 
- 9. Bàn di chu ộ t
- 10. Đèn nguồn và trạng thái pin
- 11. Konektor USB 3.0
- 12. Konektor HDMI
- 13. Konektor VGA
- 14. Konektor jaringan
- 15. Konektor daya
- 16. Baterai
- 17. Kait baterai
- 18. Label Tag Servis

11. Đầu nối USB 3.0 12. Đầu nối HDMI 13. Đầu nối VGA 14. Đầu nối mạng 15. Đầu nối nguồn 16. Pin 17. Chốt pin 18. Nhãn Thẻ Dịch Vụ

الكاميرا . 1 ضوء حالة الكاميرا . 2 3. الميكروفون 4. فتحة كابل الأمان زر التيار . 5

6. محرك الأقراص الضوئية موصال 2.0 USB . 7 موصل سماعة الرأس . 8 9. لوحة اللمس

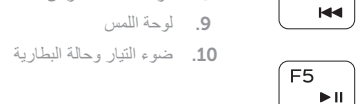

# Shortcut keys

Tombol pintasan | Phím tắt مفاتيح االختصار

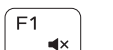

 $F2$ — on l

 $F<sub>3</sub>$ 

 $F4$ 

# Mute audio

Mendiamkan audio | Tắt âm كتم الصوت

## Decrease volume

- 1. Camera
- 2. Camera status light
- 3. Microphone
- 4. Security cable slot 5. Power button
- 
- 6. Optical drive
- 7. USB 2.0 connectors 8. Headset connector
- 9. Touchpad
- 10. Power and battery-status light

Mengurangi volume | Giảm âm lượng خفض مستوى الصوت

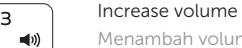

- 11. USB 3.0 connector
- 12. HDMI connector
- 13. VGA connector
- 14. Network connector
- 15. Power connector
- 16. Battery
- 17. Battery latch
- 18. Service Tag label

Menambah volume | Tăng âm lượng رفع مستوى الصوت

# Previous track

Trek sebelumnya | Bản nhạc trư ớc đó المسار السابق

# Play/Pause

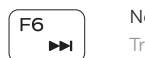

Putar/Jeda | Phát/Tạm dừng تشغيل/إيقاف مؤقت

## Next track

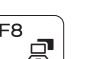

Trek berikutnya | Bản nhạc kế tiếp المسار التالي

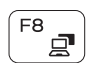

# Switch to external display

Mengalihkan ke display eksternal Chuyển đổi sang màn hình hiển thị bên ngoài التبديل إلى الشاشة الخارجية

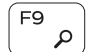

# Search

Mencari | Tìm kiếm بحث

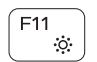

### Decrease brightness

Mengurangi kecerahan | Giảm đ ộ sáng تخفيض مستوي السطوع

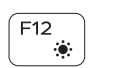

### Increase brightness

Menambah kecerahan | Tăng đ ộ sáng رفع مستوى السطوع

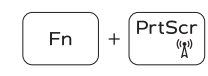

#### Turn off/on wireless

Mematikan/menghidupkan nirkabel

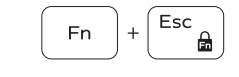

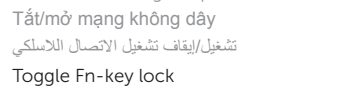

Mengalihkan kunci tombol Fn | Bật tắt khóa phím Fn تبديل قفل مفتاح Fn

#### NOTE: For more information, see *Owner's Manual* at Dell.com/support/manuals .

CATATAN: Untuk informasi selengkapnya, lihat *Panduan untuk Pemilik* di Dell.com/support/manuals. **LƯU Ý**: Để biết thêm thông tin, hãy xem *Hướng dẫn sử dụng* tại **Dell.com/support/manuals** .

**مالحظة**: لمزيد من المعلومات، انظر دليل المالك على الموقع **manuals/support/com.Dell**.